# User manual

(Onvif Proxy)

*Happytimesoft Technology Co.*,*LTD*

Declaration

All rights reserved. No part of this publication may be excerpted, reproduced, translated, annotated or edited, in any form or by any means, without the prior written permission of the copyright owner.

Since the product version upgrade or other reasons, this manual will subsequently be updated.Unless otherwise agreed, this manual only as a guide, this manual all statements, information, recommendations do not constitute any express or implied warranties.

[www.happytimesoft.com](http://www.xinwei.com.cn)

## Table of Contents

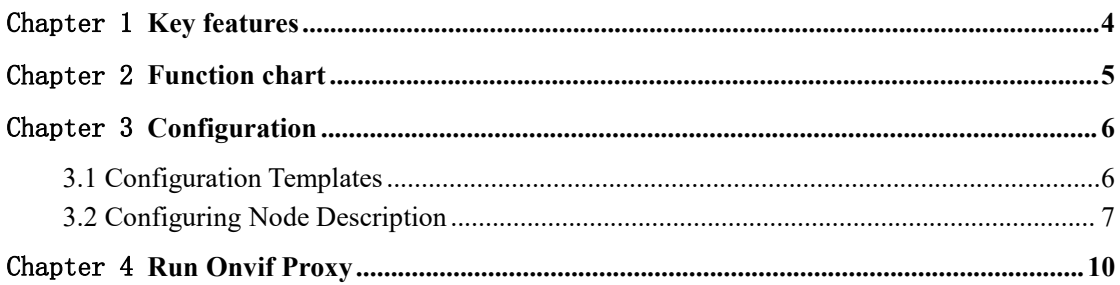

## <span id="page-3-0"></span>Chapter 1 Key features

Support onvif protocol proxy Support proxy many onvif compatible devices Support PTZ transparent operation Support snapshot forwarding Support system log forwarding Support upgrade file forwarding Support system backup forwarding Support event forwarding Support device automatic discovery Support rtsp streaming proxy Support rtsp proxy on-demand connection Simple configuration to achieve fully transparent proxy Supports multiple platforms, including windows, linux, mac, android, ios, embedded linux, etc

<span id="page-4-0"></span>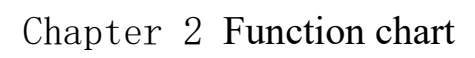

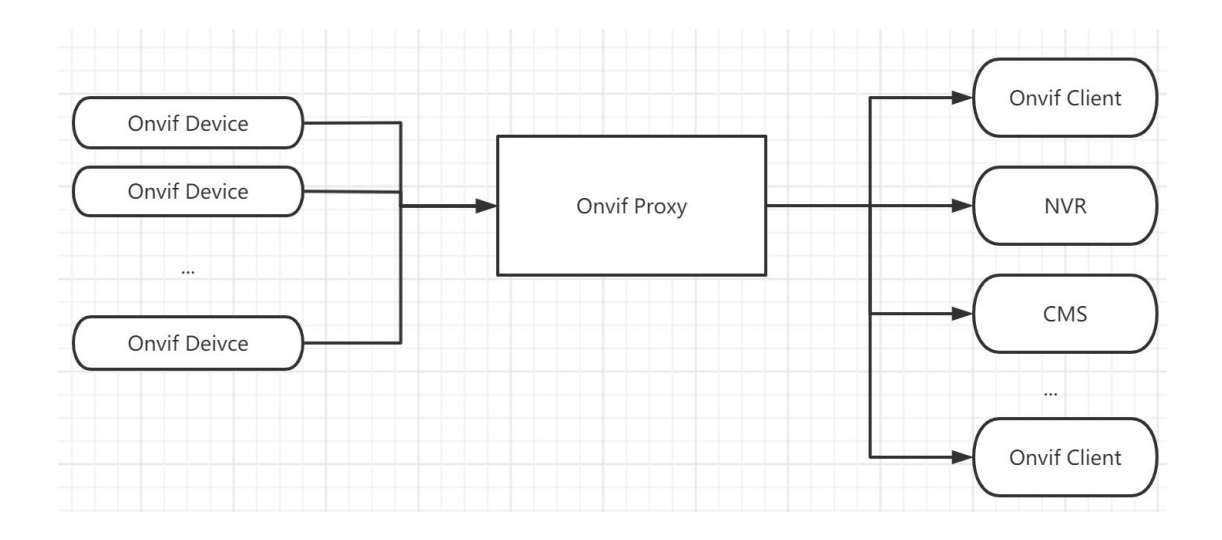

## <span id="page-5-0"></span>Chapter 3 Configuration

#### <span id="page-5-1"></span>**3.1 Configuration Templates**

<?xml version="1.0" encoding="utf-8"?> <config>  $\langle$ log\_enable $>1$  $\langle$ log\_enable $>$ <log\_level>1</log\_level> <proxy\_device> <server ip></server ip> <http\_enable>1</http\_enable> <http\_port>10000</http\_port> <https\_enable>0</https\_enable> <https\_port>1443</https\_port> <cert\_file>ssl.ca</cert\_file> <key\_file>ssl.key</key\_file> <http\_max\_users>16</http\_max\_users> <onvif device>  $\leq$  device ip>192.168.3.200 $\leq$ /device ip> <onvif\_port>80</onvif\_port> <username>admin</username> <password>admin</password> <https>0</https> </onvif\_device> <scope>onvif://www.onvif.org/location/country/china</scope> <scope>onvif://www.onvif.org/name/IP-Camera</scope> <scope>onvif://www.onvif.org/hardware/HI3518C</scope> <scope>onvif://www.onvif.org/Profile/Streaming</scope> </proxy\_device> <proxy\_device> <server\_ip></server\_ip> <http\_enable>1</http\_enable> <http\_port>10001</http\_port> <https\_enable>0</https\_enable> <https\_port>1443</https\_port> <cert\_file>ssl.ca</cert\_file> <key\_file>ssl.key</key\_file> <http\_max\_users>16</http\_max\_users>

<onvif device>

 $\le$ device ip>192.168.3.36 $\le$ /device ip>

<onvif\_port>8000</onvif\_port>

<username>admin</username>

<password>admin</password>

<https>0</https>

</onvif\_device>

<scope>onvif://www.onvif.org/location/country/china</scope>

<scope>onvif://www.onvif.org/name/IP-Camera</scope>

<scope>onvif://www.onvif.org/hardware/HI3518C</scope>

<scope>onvif://www.onvif.org/Profile/Streaming</scope>

</proxy\_device>

</config>

## <span id="page-6-0"></span>**3.2 Configuring Node Description**

#### **<log\_enable>**

Indicates whether logging is enabled, 0-disable, 1-enable.

#### **<log\_level>**

The log level:

TRACE 0 DEBUG 1 INFO 2 WARN 3 ERROR 4 FATAL 5

**<proxy\_device>** : proxy device, each node represents a proxy device

Note : The demo version maximum support two proxy devices, the release version without limits.

#### **<server\_ip>**

Specify the IP address of the onvif server, if not specified, the onvif server will listen to all network interfaces.

#### **<http\_enable>**

Indicates whether enable http connection, 0-disable, 1-enable

#### **<http\_port>**

Specify the http service port, providing onvif web service on this port, the default is 8000.

#### **<https\_enable>**

Indicates whether enable https connection, 0-disable, 1-enable

#### **<https\_port>**

Specify the https service port, providing onvif web service on this port, the default is 8443.

#### **<cert\_file>**

If HTTPS is enabled, specify the SSL certificate file

#### **<key\_file>**

If HTTPS is enabled, specify the SSL key file

#### **<http\_max\_users>**

Maximum supported HTTP clients numbers, if both HTTP and HTTPS are enabled, they can support 2 \* http\_max\_users connections in total.

The maximum number of HTTP connections is limited by the FD\_SETSIZE size of the platform. The default value is 200 for Windows platforms and 1024 for Linux platforms.

<**onvif\_device**> : Onvif camera configuration information

<**device\_ip**> onvif device ip

<**onvif\_port**> onvif device onvif port

<**username**> onvif device login username

### <**password**> onvif device login password

<**https**> https connection flag, 1-enable,0-disable

#### **<scope>**

Contains a list of URI definining the device scopes.

All ONVIF defined scope URIs have the following format:

onvif://www.onvif.org/<path>

A device may have other scope URIs. These URIs are not restricted to ONVIF defined scopes.

A device shall include at least one fixed entry (defined by the device vendor) of the profile, hardware and name categories respectively in the scopes list. A device may include any other additional scope attributes in the scopes list.

A device might include an arbitrary number of scopes in its scope list. This implies that one unit might for example define several different location scopes. A probe is matched against all scopes in the list.

## <span id="page-9-0"></span>Chapter 4 Run Onvif Proxy

The onvif proxy is a console application.

Windows: to run the onvif proxy, simply type "onvifproxy".

Linux: to run the onvif proxy, type "./start.sh", on linux platform,

it run as deamon by default.

Note : The demo version supports up to 4 rtsp streams and proxies 2 onvif devices.

The release version supports up to 100 rtsp streams.

The release version, there are no restrictions on proxy onvif devices.